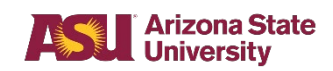

## **Ordering COVID-19 Supplies**

## **Ordering COVID-19 Supplies**

COVID-19 supplies will be available for department ordering via FMS. These orders can be placed by creating a requisition and by searching the ASU Materials Management catalog.

## **Steps—Placing COVID orders via Create Requisition > Search Catalog**

1. From the home page on Workday click on the Purchases Worklet.

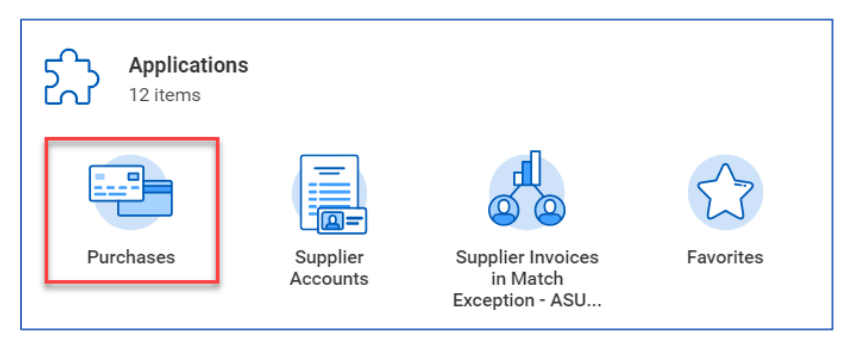

2. Click **Create Requisition**.

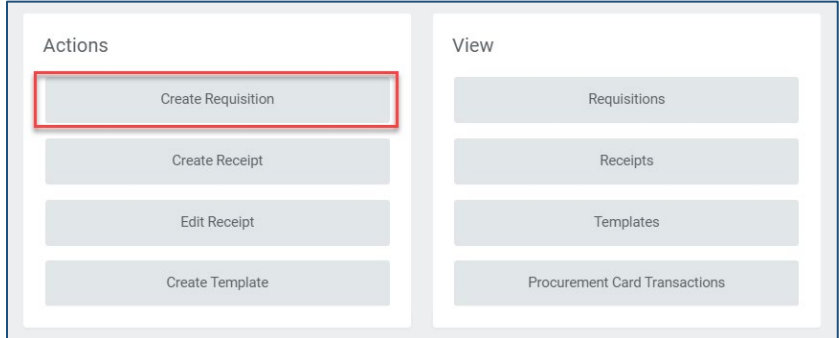

- 3. Complete information required for requisitions
- 4. Click **OK**.

**NOTE**: If assistance is needed for completing requisition information, please refer to the ASU\_FMS\_WI\_Search Catalog work instructions.

5. After the requisition information is provided, click **Search Catalog**.

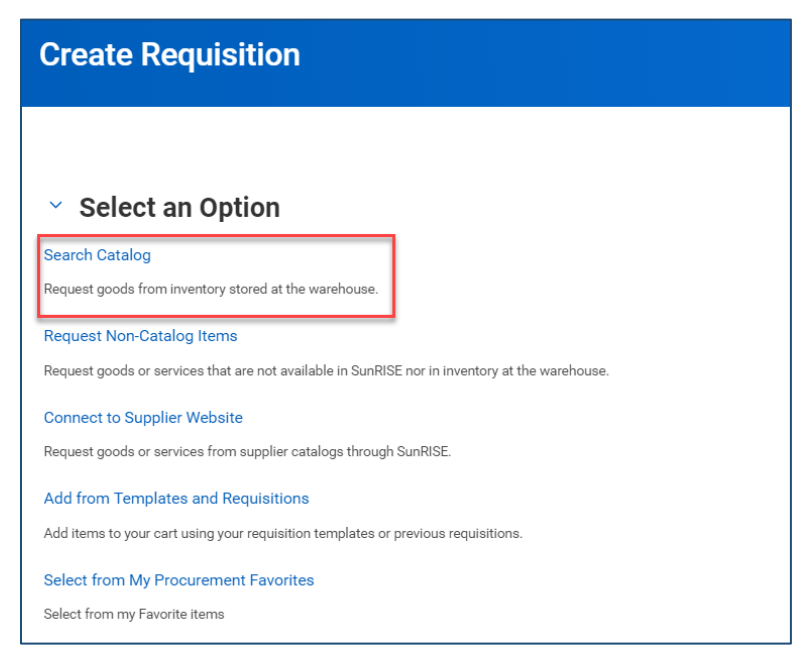

- 6. Within the search field, type **COVID**
- 7. Press **Enter**. All COVID related items available for purchase will display.
- 8. Check the box next to each desired item
- 9. Click **Add to cart**.

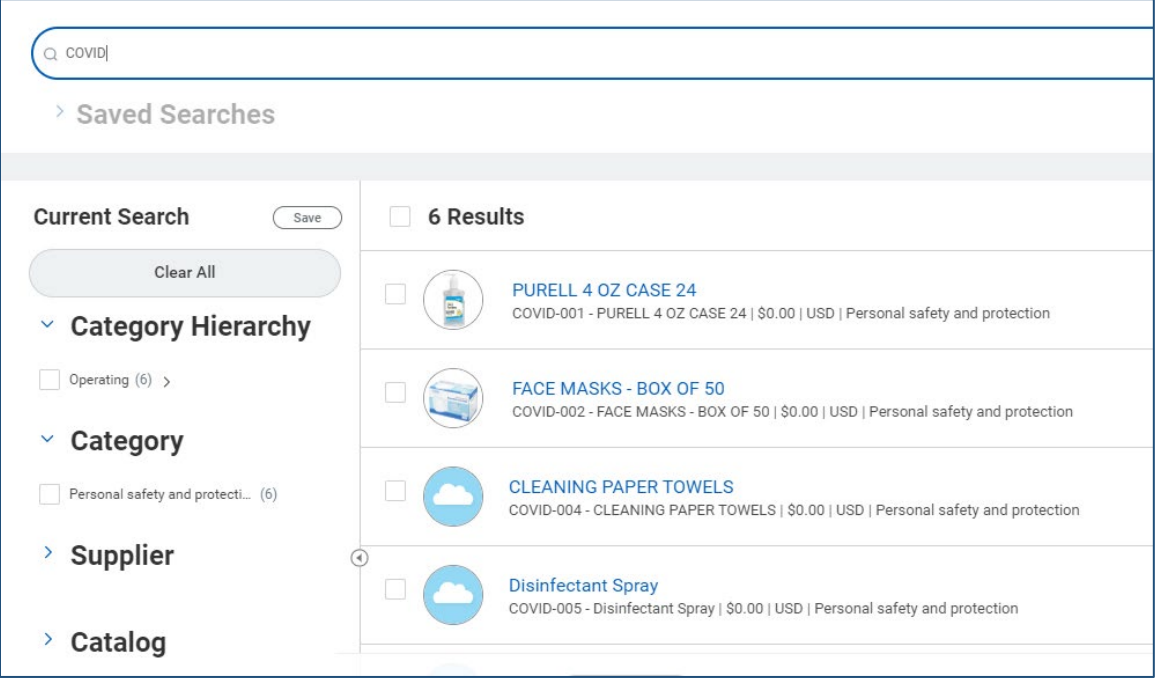

10. When all desired items are in your cart, click the cart icon in the right corner of the page.

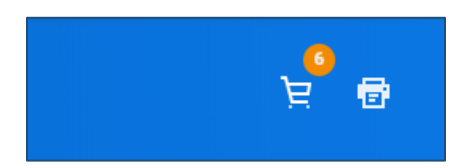

- 11. Click **Checkout**
- 12. Complete the requisition process.

**NOTE**: If additional assistance is necessary for completing the requisition, please see the ASU\_FMS\_WI\_Search Catalog work instructions.

13. Once submitted, the requisition will route for approval. After all approvals are complete, the order will be processed and delivered as normal.